# **Publier des réutilisations sur data.gouv.fr**

Etalab

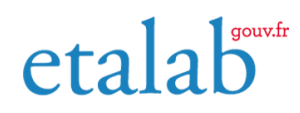

02/03/2023

## **Table des matières**

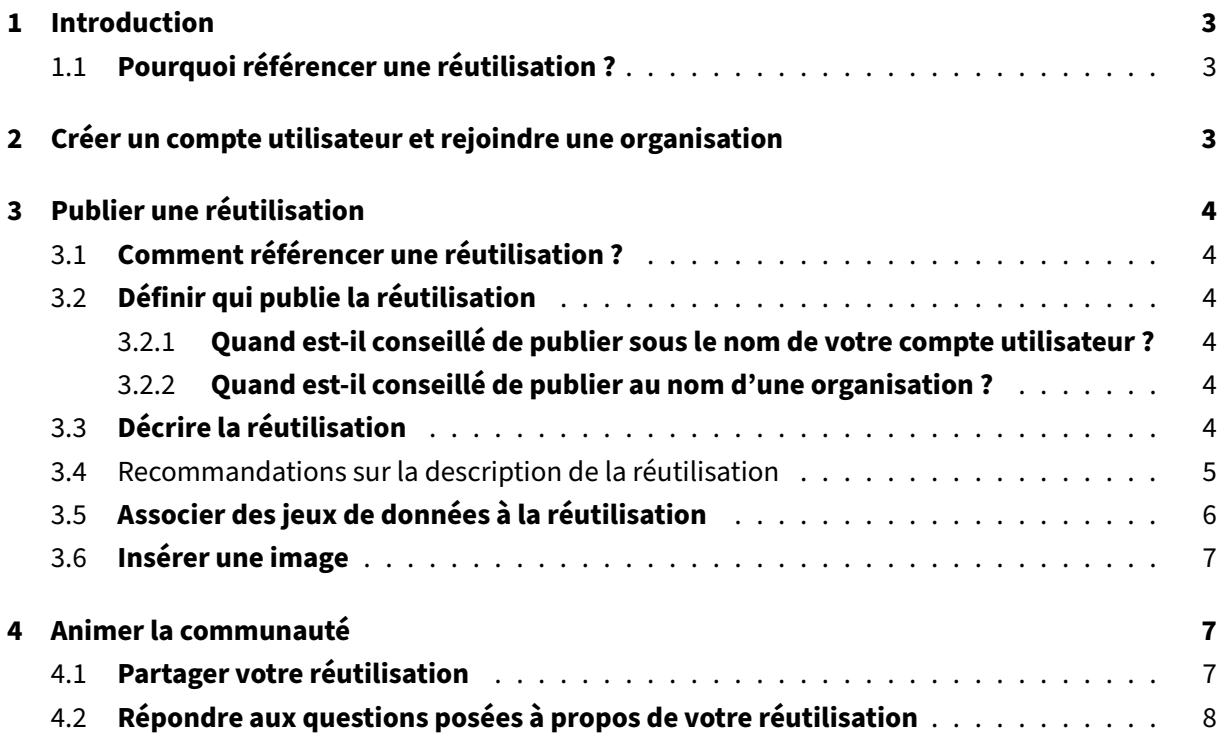

## **1 Introduction**

<span id="page-2-0"></span>La plateforme data.gouv.fr rassemble et met à disposition librement les données produites par les organisations chargées d'une mission de service public ou encore par des entreprises, citoyens, jour‑ nalistes, etc. C'est également un lieu d'échange entre producteurs et réutilisateurs, notamment grâce aux fonctionn[alités de publ](http://data.gouv.fr/)ication de réutilisations de données ou de discussion autour des données disponibles.

En effet, les données publiées sur data.gouv.fr peuvent être réutilisées selon les termes définis dans la licence qui leur est associée. Si vous êtes à l'origine d'une réutilisation, vous pouvez la référencer sur la page du jeu de données qui vous a servi de matière première.

#### **[Qu'est‑ce qu'une réutilisat](https://guides.etalab.gouv.fr/juridique/reutilisation/)io[n sur data.go](http://data.gouv.fr/)uv.fr ?**

*La réutilisation des informations publiques désigne l'utilisation des données publiques par des tiers à d'autres fins que celle de la mission de service public pour laquelle les documents ont été produits ou reçus.*

#### **1.1 Pourquoi référencer une réutilisation ?**

<span id="page-2-1"></span>Référencer une réutilisation sur la page d'un jeu de données permet notamment, de :

- D'apporter de l'information au public en orientant les citoyens vers un service s'appuyant sur des données publiques ;
- **donner de la visibilité à la réutilisation** et au projet dans lequel elle s'inscrit et **démontrer son savoir‑faire** ;
- **Engager un dialogue avec le producteur du jeu de données** qui sera plus enclin à répondre aux demandes quand il peut constater de l'usage qui est fait des données.
- **Montrer comment le jeu de données peut être réutilisé** et inspirer d'autres réutilisations po‑ tentielles ;
- **Faire avancer l'open data** en participant à la construction d'un catalogue de réutilisations per‑ mettant d'affirmer l'importance et la pertinence de l'ouverture des données publiques.

Tout le monde a la possibilité de publier sur data.gouv.fr ! Voici les différentes étapes pour publier et faire vivre vos réutilisations.

## **2 Créer un compte utilisateure[t rejoindr](http://data.gouv.fr/)e une organisation**

<span id="page-2-2"></span>La première étape pour publier des réutilisations ou des jeux de données sur data.gouv.fr est de **créer un compte utilisateur**.

En fonction de votre besoin, vous pouvez vouloir publier en tant qu'utilisateur individuel ou en tant qu'organisation.

## **[3 Publier u](https://guides.etalab.gouv.fr/data.gouv.fr/creer-rejoindre-organisation/)ne réutilisation**

#### <span id="page-3-0"></span>**3.1 Comment référencer une réutilisation ?**

<span id="page-3-1"></span>Pour référencer une réutilisation :

- 1. Connectez-vous à votre compte data.gouv.fr ;
- 2. Rendez-vous sur la page du jeu de données réutilisé ;
- 3. Naviguez jusqu'à la section **Réutilisations** qui figure en bas de la page et cliquez sur **Ajouter [une réutilisation](https://www.data.gouv.fr/fr/login)** ;

#### **3.2 Définir qui publie la réutilisation**

<span id="page-3-2"></span>Choisissez si vous souhaitez publier la réutilisation sous votre propre nom, à titre individuel, ou pour le compte d'une organisation, à titre collectif. C'est le nom qui apparaîtra à côté de la réutilisation sur la page du jeu de données.

#### **3.2.1 Quand est‑il conseillé de publier sous le nom de votre compte utilisateur ?**

<span id="page-3-3"></span>Nous vous conseillons de publier une réutilisation sous le nom de votre compte utilisateur si elle n'a pas été produite dans le cadre des activités d'une organisation à laquelle vous êtes rattaché.

#### **3.2.2 Quand est‑il conseillé de publier au nom d'une organisation ?**

<span id="page-3-4"></span>Nous vous conseillons de publier une réutilisation au nom d'une organisation s'il a été produit ou reçu dans le cadre des activités de cette organisation. Toutes les réutilisations peuvent être éditées par les membres de l'organisation.

#### **3.3 Décrire la réutilisation**

<span id="page-3-5"></span>Afin de présenter la réutilisation aux utilisateurs de data.gouv.fr, il est nécessaire de la décrire. Cette étape est cruciale pour que vos réutilisations soient bien référencées et que les utilisateurs et produc‑ teurs de données saisissent son importance.

Lors de la création de la page de votre réutilisation, vous avez la possibilité de renseigner les informations suivantes :

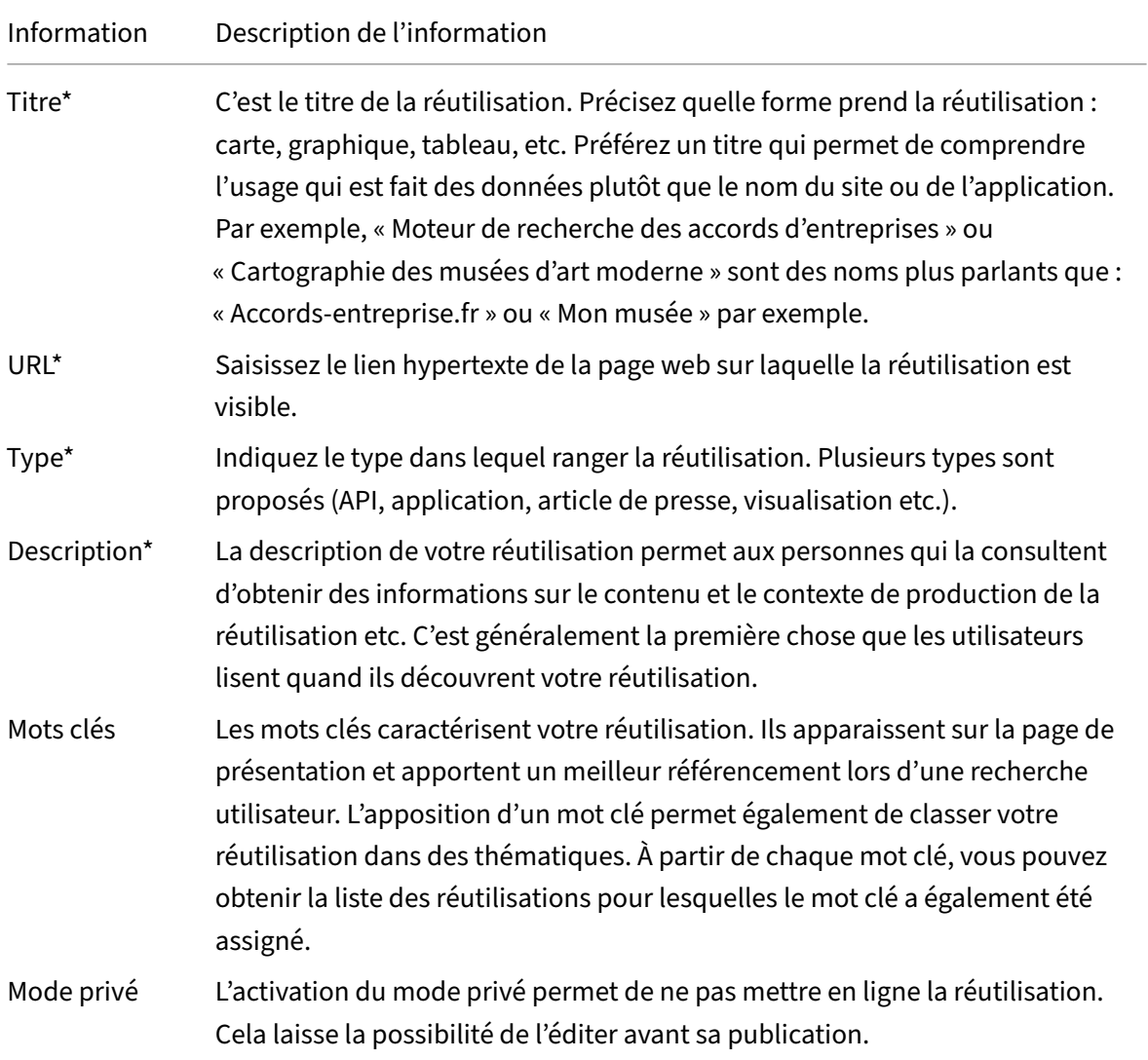

\*\*Il est obligatoire de renseigner ces informations.\*

#### <span id="page-4-0"></span>**3.4 Recommandations sur la description de la réutilisation**

Pour bien décrire votre réutilisation, nous vous conseillons de saisir des précisions sur :

• **La méthode de création de la réutilisation :** il est particulièrement intéressant de décrire com‑ ment vous avez réutilisé les données : quels outils avez‑vous utilisés ? Avez‑vous dû nettoyer les données au préalable ? Les avez‑vous croisées avec d'autres sources ? Quels freins avez‑vous

rencontrés dans l'exploitation des données ? Quelles données aurait pu vous aider à améliorer votre réutilisation ? Ces informations permettent notamment aux producteurs des données de mieux comprendre les usages et d'en améliorer la qualité.

- **Ce que la réutilisation permet de faire ou de montrer :** à quoi sert votre réutilisation ? Quelles conclusions peut‑on tirer de vos travaux ?
- **L'auteur dela réutilisation :**Il est intéressant d'expliciter ce qui vous a donné envie de réutiliser les données. Décrivez vous, ou votre organisation brièvement. Êtes‑vous un journaliste, une entreprise, une association, une administration ? Il est préférable de garder un ton neutre sur la réutilisation et son auteur. En effet, si la réutilisation ressemble trop à un message promotionnel par exemple il est possible que nous la supprimions.

#### <span id="page-5-0"></span>**3.5 Associer des jeux de données à la réutilisation**

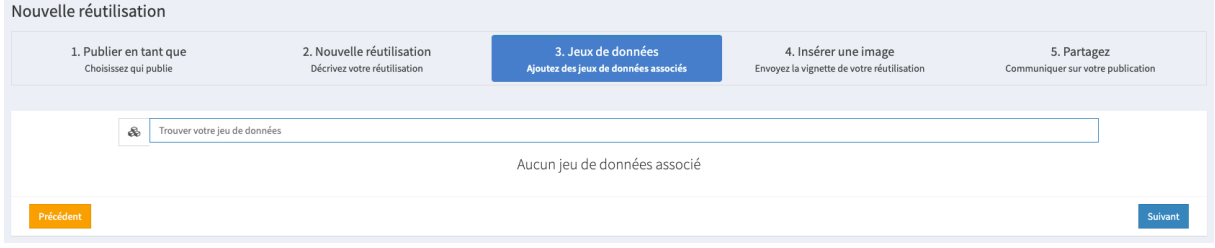

**FiG. 1 :** Associer des jeux de données à la réutilisation

Par défaut, votre réutilisation sera liée au jeu de données qui vous a servi de point de départ. Mais si votre réutilisation a exploité d'autres jeux de données, vous pouvez les associer à votre réutilisation à cette étape.

Il est important d'associer tous les jeux de données utilisés, car cela permet de comprendre les croi‑ sements qui ont été nécessaires ainsi que d'améliorer la visibilité de votre réutilisation.

Pour lier d'autres jeux de données à votre réutilisation :

- 1. Saisissez leurs titres dans le champ *Trouver votre jeu de données* ;
- 2. Cliquez sur leur nom quand ils apparaissent à l'écran.

### **3.6 Insérer une image**

<span id="page-6-0"></span>

| Nouvelle réutilisation                          |                                                           |                                                            |                                                                    |                                                  |
|-------------------------------------------------|-----------------------------------------------------------|------------------------------------------------------------|--------------------------------------------------------------------|--------------------------------------------------|
| 1. Publier en tant que<br>Choisissez qui publie | 2. Nouvelle réutilisation<br>Décrivez votre réutilisation | 3. Jeux de données<br>Ajoutez des jeux de données associés | 4. Insérer une image<br>Envoyez la vignette de votre réutilisation | 5. Partagez<br>Communiquer sur votre publication |
|                                                 |                                                           |                                                            |                                                                    |                                                  |
|                                                 |                                                           |                                                            |                                                                    |                                                  |
|                                                 |                                                           | Glisser une image ici                                      |                                                                    |                                                  |
|                                                 |                                                           | ou<br>Choisissez un fichier de votre ordinateur            |                                                                    |                                                  |
|                                                 |                                                           |                                                            |                                                                    |                                                  |
| Précédent                                       |                                                           |                                                            |                                                                    | Suivant                                          |

**FiG. 2 :** Associer une image à la réutilisation

Si votre réutilisation prend la forme d'une représentation graphique, vous pouvez en donner un aperçu aux autres utilisateurs au moyen d'une image ou d'une capture d'écran. Cette image figurera dans la partie *Réutilisations* de la page du jeu de donnée associé.

Lorsque c'est pertinent, les captures d'écrans permettent de mieux rendre compte de ce qu'est la réutilisation, elles sont donc préférables aux logos ou aux illustrations par exemple.

Pour ajouter une image à votre réutilisation, cliquez sur le bouton *Choisissez un fichier de votre or‑ dinateur* puis cliquez sur *Suivant*.

**Votre réutilisation est en ligne. Elle est visible sur la page du jeu de données qui lui a servi de base.** Vous pouvez :

- voir la réutilisation sur le site, en cliquant sur *Voir sur le site* ;
- modifier la réutilisation depuis votre interface administrateur, en cliquant sur *Voir dans l'ad‑ ministration*.

Nous mettons tous les mois en avant nos réutilisations préférées dans un article ainsi que sur les ré‑ seaux sociaux, n'hésitez pas à y faire un tour pour voir si vous y figurez !

## **[4 Animer](https://twitter.com/datagouvfr) la communauté**

#### **4.1 Partager votre réutilisation**

Une fois votre réutilisation publiée, nous vous conseillons de la partager sur les réseaux sociaux. N'hé‑ sitez pas à mentionner data.gouv.fr sur twitter.

Toute réutilisation peut être intégrée sur d'autres sites web. Pour cela, il suffit de générer le code HTML du jeu de données depuis sa page associée, grâce à l'icône.

#### **4.2 Répondre aux questions posées à propos de votre réutilisation**

Lorsque vous publiez un jeu de données ou une réutilisation sur data.gouv.fr, tout utilisateur qui dispose d'un compte data.gouv.fr peut ouvrir des discussions sur la page du jeu de données ou de la réutilisation. Ces discussions permettent de poser des questions, de faire remonter des erreurs constatées ou de proposer des améliorations.

Vous avez la possibilité de **récupérer le lien d'une discussion ou d'un commentaire, d'ajouter un commentaire et de fermer une discussion**. Les discussions publiées sont visibles par tous les visi‑ teurs de data.gouv.fr.